## **Tvåfaktorsautentisering**

En tvåfaktorsautentisering är implementerad för att identifiera användare som loggar in i IDEP. Detta för att öka säkerheten.

Så här loggar du in:

- 1. Använd ditt användarnamn och lösenord, tryck "Login".
- 2. I nästa steg blir ni ombedda att bekräfta din/er mejladress som är registrerad i kontaktuppgifter.

Har ni olika personer inlagda som kontaktperson kan alla de mejladresser som är registrerade användas för autentiseringen det måste dock ske på samma dator som inloggningen påbörjats på.

- 3. Markera rutan om du vill hoppa över e-postautentiseringen på denna webbläsare i kommande 20 dagar.
- 4. Tryck sedan "Login". Se nedan

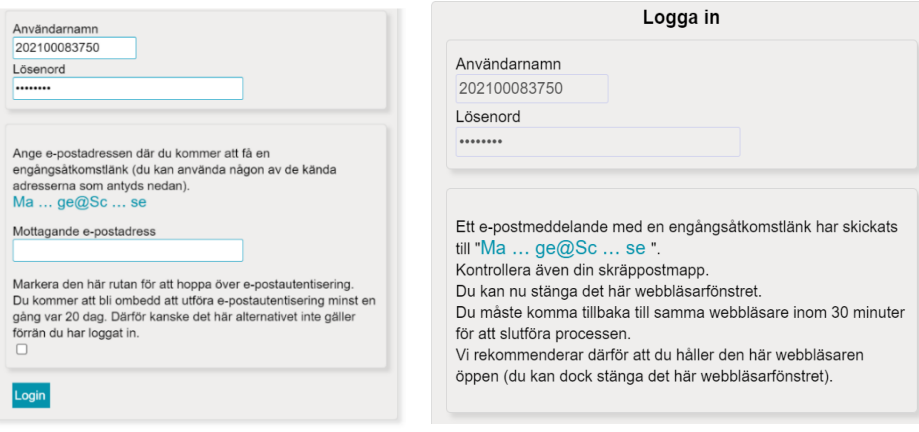

Därefter skickas ett mejl till den angivna e-postadressen, se nedan bild.

5. Slutför inloggningsprocessen genom att klicka på "Slutför inloggningsprocessen" OBS! Länken måste öppnas i samma webbläsare som den initiala inloggningen skedde på. Du kan även högerklicka på den utskrivna länken för att kopiera den och klistra in den i adressfältet i din webbläsare.

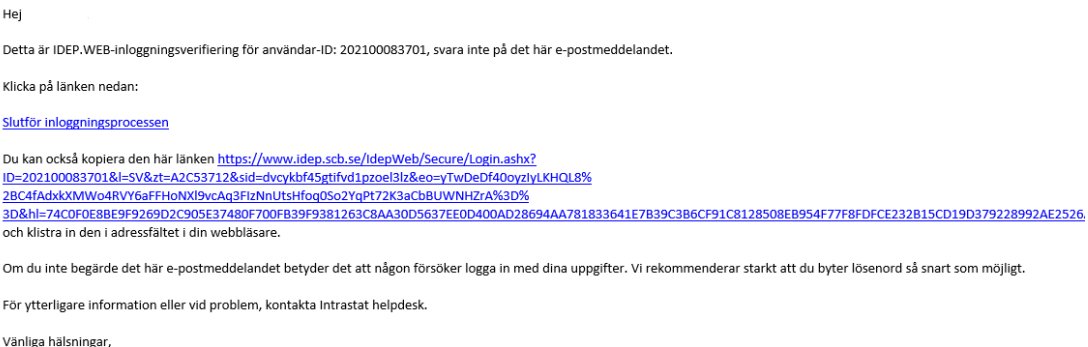

Intrastat helpdesk

Använd samma webbläsare som där du inledde processen.

## **Ändra kontaktuppgifter**

Det är av yttersta vikt att kontaktuppgifterna är uppdaterade i IDEP.WEB. Detta eftersom ett autentiseringsmejl enbart kan skickas till de mejladresser som står skrivna där. Behöver ni byta ut eller lägga till någon gör ni enligt nedan.

För att uppdatera kontaktuppgifter i IDEP.WEB trycker ni på "Uppdatera kontaktuppgifter" på förstasidan eller går ni in under fliken "Parter" och därefter vidare till "Org.nr.parametrar". Där finns alla kontaktuppgifter tillgängliga.

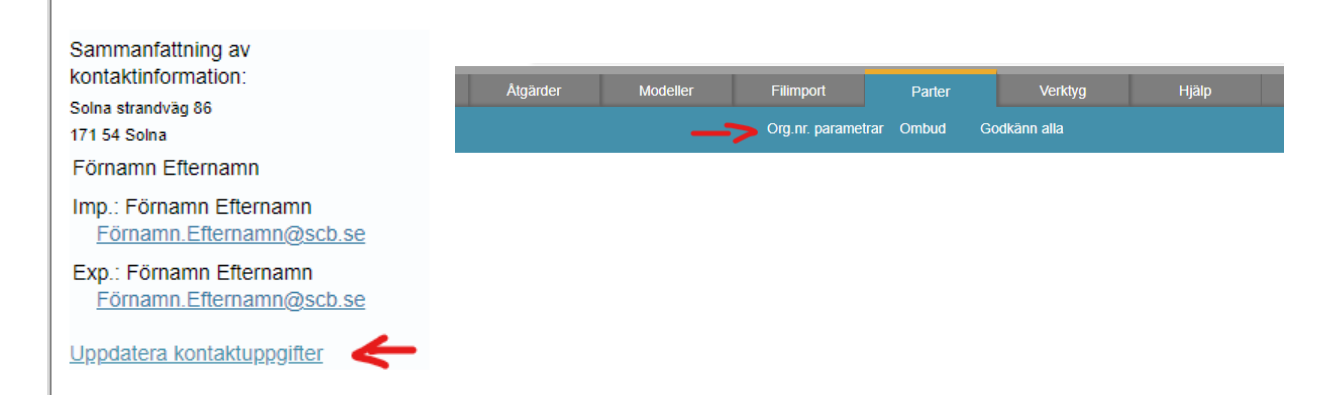

Nedan syns kontaktuppgiftsfönstret i IDEP.

Det är möjligt att ange upp till tre olika mejladresser om ni har olika kontaktpersoner. Alla mejladresser kommer att ha en anslutning till tvåfaktorsautentiseringen. Notera dock att det går endast att ange en mejladress per cell. Se exempel nedan.

Notera också att när ni skriver in en mejladress i någon av de två understa raderna måste även boxarna till vänster vara bockade för att ett verifieringsmejl ska kunna skickas till mejladressen i fråga. Det spelar ingen roll om ni bockar i ett flöde som ni inte är uppgiftslämnarskyldiga på och skriver in er mejladress.

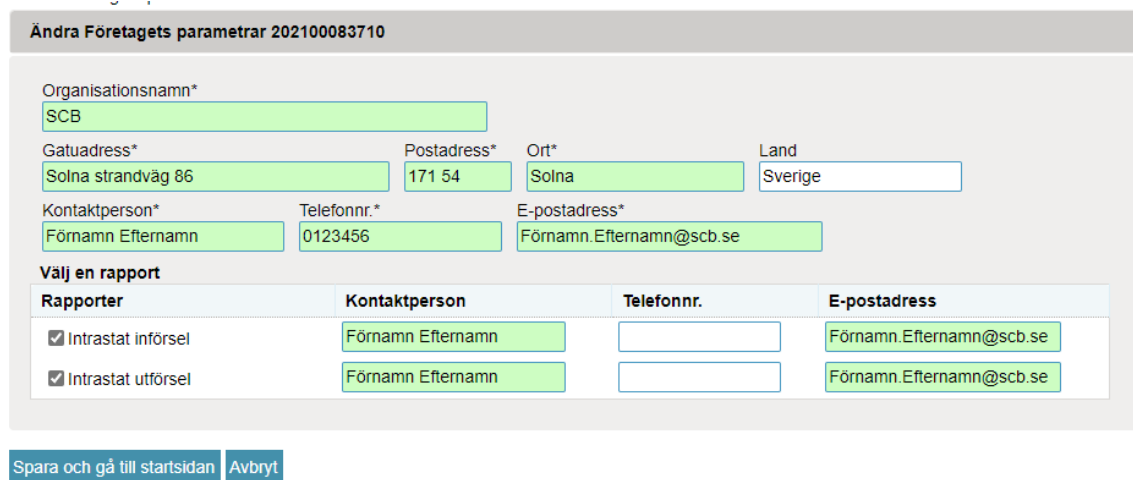